# MGX交換機SNMP Walk配置示例

## 目錄

簡介 必要條件 需求 採用元件 背景 限制 設定 驗證 疑難排解 相關資訊

## 簡介

本文說明如何使用使用者設定的SNMP群組在Cisco MGX交換器上執行簡易網路管理通訊協定 (SNMP)執行。

### 必要條件

### 需求

思科建議您在嘗試此組態之前符合以下要求:從要執行SNMP行走的系統必須能夠訪問MGX上 lnPci介面上配置的IP地址。

### 採用元件

本文檔基於採用PXM45C作為處理器卡的MGX 8850。但是本檔案所述內容不限於特定軟體和硬體 版本。

本文中的資訊是根據特定實驗室環境內的裝置所建立。文中使用到的所有裝置皆從已清除(預設 )的組態來啟動。如果您的網路正在作用,請確保您已瞭解任何指令可能造成的影響。

## 背景

當您在MGX上的公共/專用組中通過SNMP行走輪詢對象識別符號(OID)時,它工作正常(請參閱輸

出)。 但是,如果您定義了一個新的SNMP組並執行了漫遊,則會收到超時。

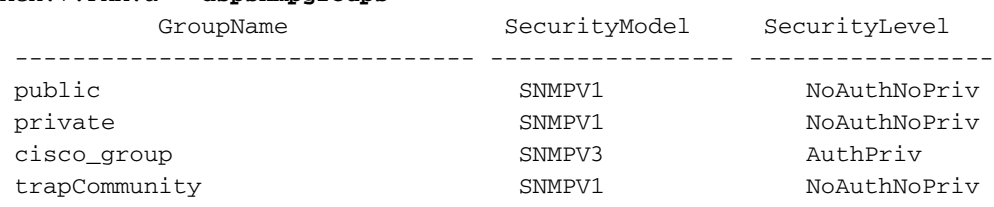

snmp\_server% snmpwalk -Os -c public -v1 192.168.2.2 system sysDescr.0 = STRING: Cisco MGX8880 Media Gateway sysObjectID.0 = OID: enterprises.9.1.598 sysUpTimeInstance = Timeticks: (497996272) 57 days, 15:19:22.72 sysContact.0 = STRING: sysName.0 = STRING: MGX sysLocation.0 = STRING: sysServices.0 = INTEGER: 72

snmp\_server% snmpwalk -Os -c private -v1 192.168.2.2 system sysDescr.0 = STRING: Cisco MGX8850 Wide Area Switch sysObjectID.0 = OID: enterprises.9.1.228 sysUpTimeInstance = Timeticks: (10648330) 1 day, 5:34:43.30 sysContact.0 = STRING: sysName.0 = STRING: MGX sysLocation.0 = STRING: sysServices.0 = INTEGER: 72

### 限制

預設情況下,MGX上的SNMP行走僅允許在公用和專用SNMP組上進行。

## 設定

完成以下步驟即可設定。

MGX.7.PXM.a > **dspsnmpgroups**

1. 使用**addsnmpgroup**命令新增新的SNMP組(例如**test**)。

```
MGX.7.PXM.a > addsnmpgroup
Syntax: addsnmpgroup <groupName> <securityModel> <securityLevel>
groupName -- String with length less than 33 characters
        securityModel -- 1 - snmpv1, 3 - usm (snmpv3)
        securityLevel -- 1 - noAuthNoPriv, 2 - authNoPriv, 3 - authPriv
        (for securityModel = snmpv1, securityLevel has to be 1)
       read -- String with length less than 33 characters
       write -- String with length less than 33 characters
       notify -- String with length less than 33 characters
        (for SII, use SII-RW-VIEW as Read & Write view and SII-TRAP-VIEW
as Notify view)
```

```
MGX.7.PXM.a > addsnmpgroup test 1 1 >>> Adding SNMP group named 'test' for
SNMPv1 and noAuthNoPriv.
```
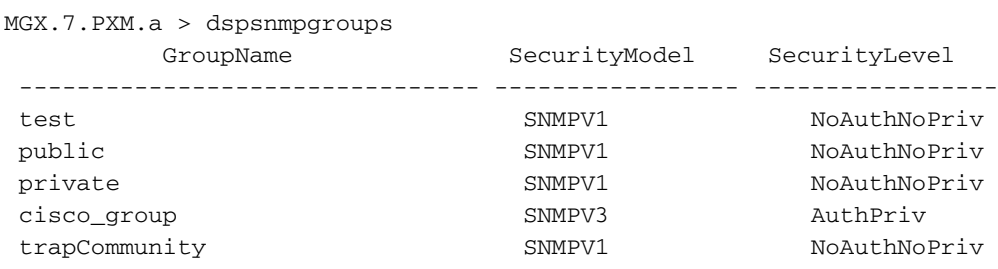

#### 執行SNMP漫步。 2.

snmp\_server% snmpwalk -Os -c test -v1 192.168.2.2 system Timeout: No Response from 192.168.2.2 >>>>>>>>>>>>>>>>>>>>>>>>>>>>>> >>>>does not work

### 此行為的原因在於,具有SNMP行走的OID僅對公用和專用組起作用(如「限制」部分所述 )。

#### 設定SNMP社群。 3.

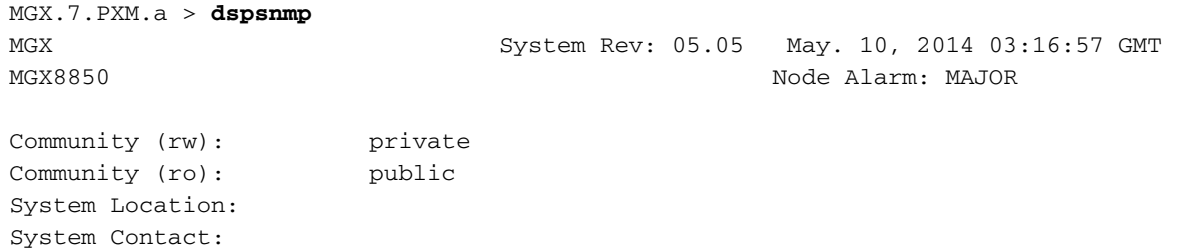

#### 將test新增到讀/寫許可權。 4.

MGX.7.PXM.a > **cnfsnmp community** ERR: Syntax: cnfsnmp community <string> [ro|rw] cnfsnmp contact [string] -- a printable string of 0-255 characters cnfsnmp location [string] -- a printable string of 0-255 characters MGX.7.PXM.a > **cnfsnmp community test rw** M5.7.PXM.a > **dspsnmp** MGX System Rev: 05.05 May. 05, 2014 05:05:02 GMT MGX8850 Node Alarm: CRITICAL Community (rw): test >>>>>>>>>>>>>>>earlier it was private Community (ro): public System Location: System Contact:

### 驗證

### 1. 驗證是否已新增SNMP組**測試**。

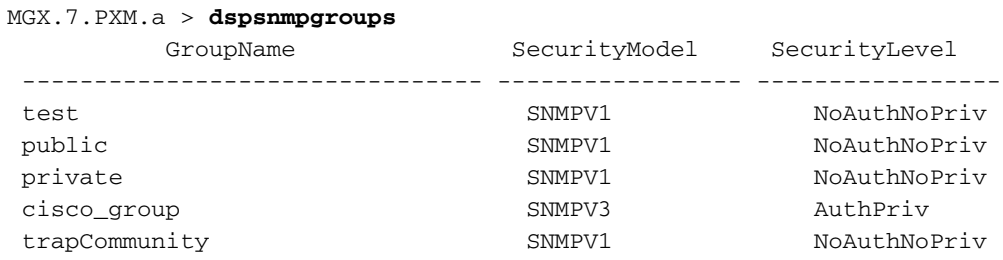

### 檢查SNMP組社群。 2.

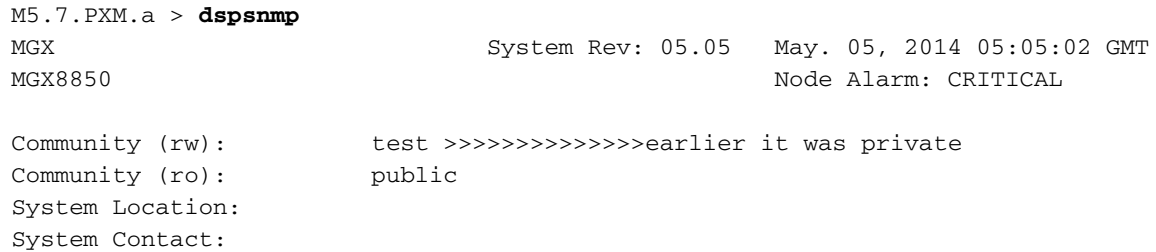

#### 3. 使用**test** community再次執行SNMP執行walk。

```
snmp_server@kyudo-1% snmpwalk -Os -c test -v1 192.168.2.2 system
sysDescr.0 = STRING: Cisco MGX8850 Wide Area Switch
sysObjectID.0 = OID: enterprises.9.1.228
sysUpTimeInstance = Timeticks: (10699803) 1 day, 5:43:18.03
sysContact.0 = STRING: [string] -- a printable string of 0-255 characters
sysName.0 = STRING: M5
sysLocation.0 = STRING: [string] -- a printable string of 0-255 characters
sysServices.0 = INTEGER: 72
```
## 疑難排解

目前尚無適用於此組態的具體疑難排解資訊。

## 相關資訊

- [Cisco MGX 8800/8900系列軟體組態設定指南版本5.5.10](/content/en/us/td/docs/switches/wan/mgx/software/mgx_r5-5/data/8850/configuration/5510/mgx5scg1/snmpv3.html#wp1048712)
- [技術支援與文件 Cisco Systems](http://www.cisco.com/cisco/web/support/index.html?referring_site=bodynav)